# **COMPUTER USERS OF ERIE**

# CUE Newsletter – July 2021 (Volume 38 Number 7)

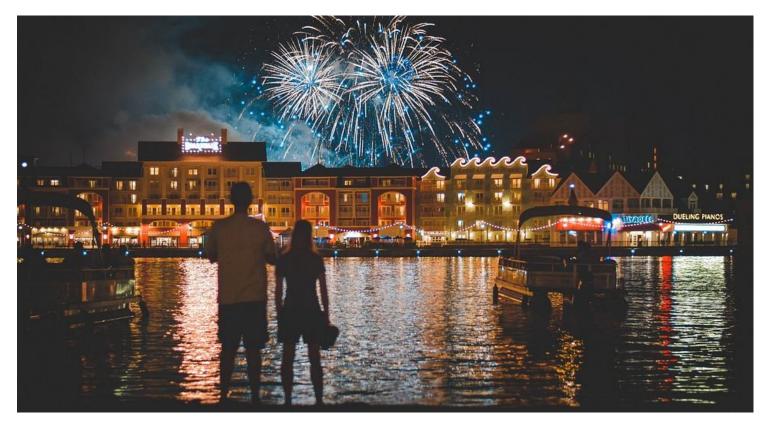

# July CUE Meeting

The next CUE members' meeting is on Thursday July 15<sup>th</sup> at 7:00 PM, by a Zoom link in your email. Check the CUE Website (www.cuerie.com) for more information.

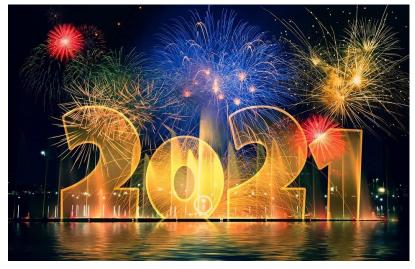

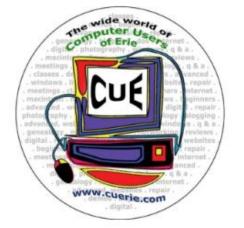

Visit the CUE Website at:

www.cuerie.com

CUE is a member of APCUG

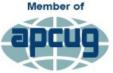

An International Association of Technology & Computer User Groups

# **CUE** Calendar

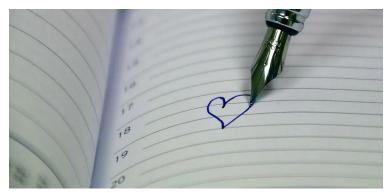

Calendar events are subject to change. SIG stands for Special Interest Group. (look for notices outside of the newsletter for delays or special news on meetings)

CUE Membership Meetings (typically 3<sup>rd</sup> Thursday of each month) Thursday July 15<sup>th</sup> at 7 PM Thursday August 19<sup>th</sup> at 7 PM

Beginner's User Group (BUG) SIG Meetings To Be Scheduled Upon Request

Digital Photo SIG Meetings (typically 1<sup>st</sup> Saturday of each month except June/July/August) Saturday September 4<sup>th</sup> at 9:30 AM Saturday October 2<sup>nd</sup> at 9:30 AM

Genealogy SIG Meetings (typically 1<sup>st</sup> Tuesday of each month) Tuesday July 6<sup>th</sup> at 7 PM Tuesday August 3<sup>rd</sup> at 7 PM

MAC SIG Meetings (typically 2<sup>nd</sup> Saturday of each month except June/July/August) Saturday September 11<sup>th</sup> at 9:30 AM Saturday October 9<sup>th</sup> at 9:30 AM

Smartphone & Tablet SIG Meetings (typically 4<sup>th</sup> Monday of each month) (RSVP John Fair) Monday July 26<sup>th</sup> at 7 PM Monday August 23<sup>rd</sup> at 7 PM

Windows SIG Meetings (typically 2<sup>nd</sup> Saturday of each month except June/July/August) Saturday September 11<sup>th</sup> at 1 PM Saturday October 9<sup>th</sup> at 1 PM

#### CUE Picnic

Possibly in September!

CUE Christmas/Holiday Party Thursday December 2<sup>nd</sup> at 6 PM

#### Google Voice and Its Many Uses By Dorothy Fitch at GVR Computer Club (www.ccgvaz.org)

I recently had a use for an additional phone number. Google Voice to the rescue! It's free (for calls within the U.S.), works nicely, and is easy to use. Here is what I learned in the process.

What is Google Voice? Google Voice is a software tool that allows you to obtain a free phone number. It can't be your only phone number and you need a Google account. You can set up a Gmail account for free if you don't already have one. It doesn't require any hardware or physical phone (other than what you already own).

# Why would you want an additional phone number? Here are a few reasons:

• You temporarily want a phone number that you can delete later.

• You want a phone number for a different U.S. city.

• You have a side gig, perhaps selling hand-crafted items, and don't want to use your own phone number for that business.

• You want a phone number for specific people to use, such as family members.

I recently read of two teachers in Maryland who set up a Google Voice phone number for seniors to call if they needed help setting up a Covid vaccination appointment. The possibilities are endless.

**How do I sign up?** To get started, go here (https://voice.google.com/about) and sign into your Google account. If you are already logged in, click on the grid of nine

dots for Google apps at the upper right of the screen. Scroll to the very bottom and click "More from Google". Then scroll down until you see the Google Voice icon and click on it. Here are the icons to click on.

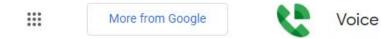

You now see the "dashboard" for your voice account, even though you don't yet have a number. To get your number, click the box at the bottom that prompts you to get a Google Voice number.

To call and text, get a Google Voice number X

Type in the location where you want the phone number to be based, then choose your new number from a list of available ones. It can be either in your local area or elsewhere in the United States.

How does it work? Calls to your new number will forward to a number you specify. It might be your cell phone or landline. The number, it forwards calls to, is your linked number, and you can set up more than one number to ring at the same time. You can also edit the name for the number that will appear on the recipient's caller ID.

One of the settings lets you see the number that the person dialed, as opposed to the number of the phone it is linked to. That lets you know that they are calling the Google Voice number. Adding that

#### **Google Voice Continued**

number with an identifying label to your Contact list shows you immediately the number the caller dialed. This allows you to answer the phone with a different greeting if you want.

You can also create a personalized message that people hear when they leave a voice mail. The default message, designed to eliminate spam and automated calls, asks the caller to speak their name so you get to decide whether or not you want to take the call.

When someone leaves a message at the new number, you can listen to it in your account dashboard, where a text version is also stored. You will also receive an email at your Gmail account when someone leaves a message.

There are dozens of settings you can adjust in the app or your computer

dashboard. For example, you can limit the hours, that phone calls to the number, will ring (a "Do Not Disturb" setting). You can set up more than one phone to ring at the same time if you want. Be sure to have the other phone handy so you can enter the verification code that Voice will send you before it links the device to the number.

This is the article that convinced me to give Google Voice a try:

www.businessinsider.com/what-is-google-voice-how-to-set-up-use

For complete instructions on setting up Google Voice, go here:

https://support.google.com/voice/answer/1 15061

All in all, it's a very powerful tool and may be just what you need.

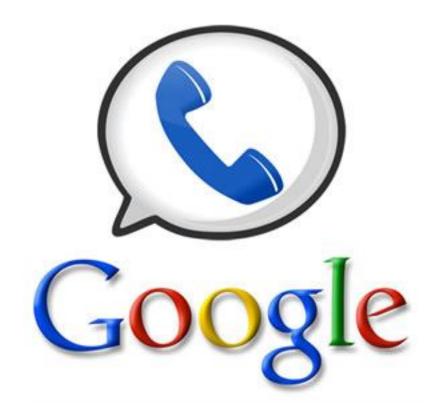

# The Day the Music App Died

By John Krout at Potomac Area Technology and Computer Society (www.patacs.org)

Google's Play Music app is gone on some Android devices, and soon will be completely gone.

#### **INTRODUCTION:**

I am a music collector. I have a large collection of audio CDs; roughly 1,600 songs are on the micro-SD card in my Samsung Galaxy S10 phone. I bought that phone in late 2019, and my carrier recently upgraded the phone's Android OS to version 11.

I started my Android experience on a Galaxy S5 phone, which I still own. That phone runs Android 6. I also own two Galaxy tablets, a recently purchased S5e running Android 10, and a much older A model running Android 8.1.0.

On February 1, 2021, I started the Play Music app on my Galaxy Tab S5e. The app displayed a screen stating that Play Music is "no longer available". The same announcement recommended installing the YouTube Music app.

You can see that screen here:

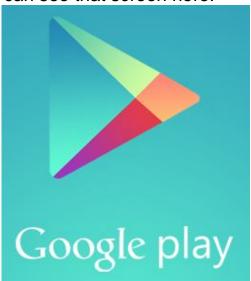

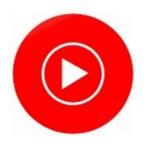

# Google Play Music is no longer available

You can still transfer your library, including playlists and uploads, for a limited time

TRANSFER TO YOUTUBE MUSIC

MANAGE YOUR DATA

# WHY I WON'T USE THE YOUTUBE MUSIC APP:

YouTube is owned by Google. The intent of the YouTube music app is to play music stored "in the cloud".

There are three reasons why that cloud storage approach is not ideal for me.

First, that network-intensive method is a classic way for a dedicated fan of music to run into the ceiling on cell network data usage very quickly each month, with

# **Music App Continued**

financial penalties for exceeding the ceiling, if your carrier contract has such a limit.

Second, despite claims that music stored in the cloud is available wherever you go, there are vast stretches of the US where data service is minimal or is completely absent. Drive through any mountainous area and that becomes obvious very quickly. With 5G, which has a much shorter range than 4G, that problem will be even more acute. The mountains will be the last place carriers build the extra towers necessary to make 5G work on every mile of interstates. Don't count on that to happen on other mountain highways in the next ten years.

Third, there is a privacy issue. Music stored and accessed in the cloud is an invitation for the cloud storage provider to learn about one's music preferences and monetize that knowledge, such as through endless ads.

#### WHAT GOOGLE DECIDED TO DO:

I went to my desktop computer and googled the status of the Play Music app. I learned that, in 2020, Google announced that the company would no longer support the app as of December 3, 2020.

That end of support, by itself, does not cause the app to stop working. I use the Play Music app daily on my S10 phone. So far, the app still works just fine.

The fact that Google **disabled** the Play Music app on my Tab S5e tablet was quite an unhappy surprise. Even with the music indexing quirks in Play Music, which I wrote about a couple of years back, the Play Music app was reliable and reasonably easy to use.

I surveyed the fate of the Play Music app on my other Android devices. On the S10 phone, running Android 11, the app can still play my music collection stored on the phone. On the S5 phone, running Android 6, the app can still play my music collection stored on the phone. On my Galaxy Tab A, the app acted like the app on the Tab S5e, displaying the no longer available screen.

I expect that the end is near for the Play Music app on my current S10 phone and my old S5 phone.

#### THERE ARE MANY OTHER MUSIC PLAYER APPS:

Of course, I went to the Google Play Store and looked for music player apps. That category is a huge, bewildering forest. The Play Store app recommended some alternative searches, including "music player no ads", so I tried that. Ads are another unwelcome use of cellular network data.

For each app, I looked at the review rating average, the number of reviews, and the total number of downloads. I also made sure that each was capable of playing music stored on the phone, not in the cloud.

**Musicolet** has been downloaded 5 million times and has a 4.7 rating average in almost 120,000 reviews. That is a very strong rating average. So I downloaded that app on my Tab 5e.

# **Music App Continued**

When I started the Musicolet app and worked through its setup steps, I learned that it has one feature I liked immediately. The app provides the option to specify one or more particular folders on the phone or tablet in which to find sound files. I chose the folder on my micro-SD card where I parked my 1,600+ songs (1,637, according to Musicolet). The advantage is that, unlike Play Music, the app will ignore my voice memos that are stored in a different folder. Play Music app automatically threw in all my voice memos, which are far less entertaining than my music.

Musicolet also offers a feature to play songs in random order, sometimes called Shuffle Play, just like the Play Music app. I use that constantly so that my music sounds like an FM progressive music station in the 1970s. I have other music on my phone as well, from the 1950s through the 2000s.

Another ad-free music player app with just about the same attractive stats is **Pulsar Music Player**. This one claims to support use on car sound systems via Android Auto. Most sound systems in recent cars already provide Bluetooth capability. If you only want to access phone or tablet music, and you do not have the Android Auto feature in your car, you can play music from your phone on the car stereo via Bluetooth. Android Auto offers other advantages.

#### THE BOTTOM LINE:

I hope other app publishers do not follow this disappointing Google precedent. When support is ceased, let the user base continue to enjoy the capabilities of the app, at least until an Android OS update breaks the app.

ABOUT THE AUTHOR: John Krout has been writing about creative uses of personal computers since the early 1980s. He worked for decades as a C and C++ developer for contractors of several federal government agencies. After more than a decade as a documentation writer for one such agency, he quit in April 2020 and now writes whatever he wants to. He resides in Arlington VA with his son, many computers and cameras, and too many cats.

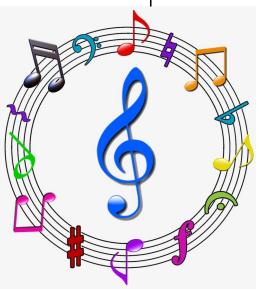

### Genealogy Report for 6/1/21 SIG Meeting

The June meeting was held on June 1st via Zoom with fifteen members present. Sue Mueller called the meeting to order at 7:05 p.m.

Sue prepared a slide show on the 1950 Federal Census which will become available on April 1, 2022. She provided the group with a blank 1950 census form to show what will be included and to use in research. Some of the interesting points about the 1950 release were:

• Census reports are not released until 72 years after they are taken. The one exception was the 1900 census which wasn't released for 73 years.

• Even though the records will be released next year on April 1st, it will take time for

them to be indexed so your only choice will be to search by location, but you have to know the enumeration district, the area covered by one enumerator.

• City directories, WWII draft registrations etc. may provide you with an address.

Carl Zalewski recently bought a Wolverine digitizer and is converting his family's 8mm and Super 8 film. He is sharing them with his family and everyone is enjoying seeing them. The group was reminded that the Blasco Library will convert non-copyrighted VHS tapes to DVDs. The only charge is for the DVD or you can bring your own.

Submitted by Connie Edwards

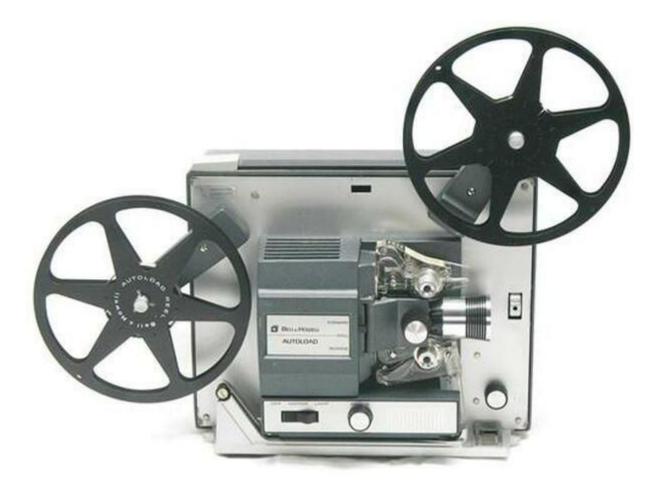

### Smartphone & Tablet Report for 6/28/21 SIG Meeting

We began the meeting by reviewing and demonstrating two resources for helping new or even experienced iPhone or iPad users to get the most from their devices. First is the free User Guide that Apple provides from their Books app. Just be sure you get the appropriate operating system, the latest being 14.6. These User Guides are best used as references to consult when you have specific questions. To learn more about the devices and their capabilities, we have recommended iPhone Life which has free daily tips sent by email or a subscription service that provides guides, courses, podcasts and a quarterly magazine.

For those new iPhone users, we demonstrated the basics: today view, notification center, control panel, app switcher, dot bar and the app library. Basic operations differ between iPhone models depending on whether or not they have a home button. The biggest variation in iPhone models is in how you reboot the device, and the suggestion is to google how to reboot your model phone for specifics. We also reviewed how Settings can be used to customize your device.

Despite the shortcomings of 5G implementation to date, the rollout continues so we might want to track the availability of 5G in our area. Ookla, the Speedtest company, publishes a map of 5G implementation that they update weekly. By zooming in, you can see what cellular providers are offering 5G by location. The map can provide details on 5G in the Erie region. The website is:

https://www.speedtest.net/ookla-5g-map

While 4G LTE remains the best overall service for the next several years, you might want to keep track of the (slow) growth of 5G.

If you ever wondered how your device anticipated your needs in Maps, Calendar, Photos, etc. you might want to look into Private Tracking. Places where you dwell are tracked and the information saved as Significant Locations. The information is recorded on your device and not collected centrally. End to end encryption is used to sync the information across your devices just as with iMessages and Keychain. To see what information is being stored go to Settings/Privacy/Location Services/System Services/Significant Locations and My Places. There is always the option to turn off this tracking, but you sacrifice some of the smooth anticipation built in to the OS.

When iOS 14.6 and iPadOS 14.6 were released, Apple Music subscribers could listen to "lossless" music and Dolby Atmos effects. Apple offers three levels of higher resolution audio: CD quality, Apple Music Lossless and Hi-Res Lossless with increasing levels of detail. The Apple Music catalog is being moved toward Hi-Res Lossless by the end of the year, but iPhones and iPads are limited to Apple Music Lossless resolution. Bluetooth devices cannot provide lossless quality music. Dolby Atmos provides an immersive sound experience even with headphones. Spatial audio has progressed from mono to stereo to surround sound and now with Dolby Atmos, sound from above is added. This added dimension allows instruments or cinematic effects to be located in space and not just on a plane. Put on your

# **Smartphone & Tablet Report Continued**

headphones and go to this website to experience Dolby Atmos:

https://www.dolby.com/technologies/dolbyatmos/ Our next virtual meeting of the Smartphone and Tablet SIG will be at 7:00 PM on Monday, July 26.

John Fair

# iPhoneLife coklo

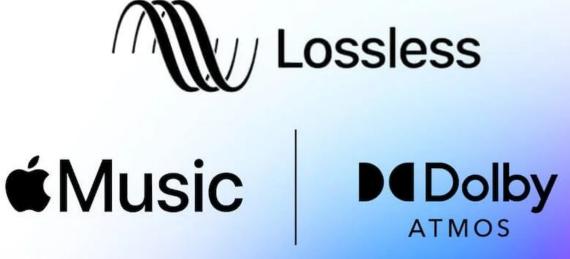

# Secretary's Report for 6/17/21 CUE General Meeting

Attendees: Conrad Sobczak, John Fair, Lawrence Brown, Sue Mueller, John Szympruch, Liz Wisniewski, Paul Francis, Lee Williams, Janice Castro, Don Grim, Sam Fletcher, Tom Kuklinski, and Pat Mickel.

The meeting was called to order by President Conrad Sobczak. Since only 13 members were in attendance, below the number to constitute a quorum, members were unable to conduct any official business of the organization, but still held a meeting.

**Minutes:** The minutes of the May meeting were filed as published on the CUE website and in the newsletters with no corrections or amendments.

**Treasurer's Report:** Treasurer Janice Castro submitted a year-end treasurer's report of the last two years. The treasurer's report will be accepted as presented and filed for audit. The group expressed its appreciation to outgoing treasurer Janice Castro for her good work.

#### **Reports of the Special Interest Groups:**

• **Genealogy:** Meets first Tuesday of the month via Zoom. Sue reported that the May meeting had a discussion of what we could expect in the 1950 census which will be released on 1 April 2022. Indexing of the documents is estimated to take another six months.

• **Apple Devices:** This group normally meets the fourth Monday of the month. The May meeting focuses on Paul Francis'

experience of upgrading both his phone and service.

**Webmaster Report:** Tom Kuklinski reported on his satisfaction with how well the new website is functioning. Editing privileges have been granted to those who need to change page content, and there is no lag time in publishing. SIG leaders are able to update the calendar and related SIG content.

#### **New Business:**

• No new business.

#### Old Business:

• **Picnic:** Conrad reported that he would wait until August to reserve the Erie Runners' pavilion for the September picnic, thus allowing us time to evaluate the feasibility of having the picnic.

• Christmas Party: More information to come at a later date.

• **Meetings:** The group was in agreement that Zoom meetings should continue to replace our in-person gatherings.

There being no further discussion, the meeting was adjurned.

Respectfully submitted,

Susan B Mueller

Susan B. Mueller, Secretary

# A Note from the Editor

As usual, feel free to contribute information for the CUE newsletter. Whether it is small, large, an article, a tip, information, or pictures, you can send it to me and I will plan to include it in the newsletter. You can reach me at grimcyber@yahoo.com.

Remember that you can find recent news at the CUE website (cuerie.com). At times,

the website will have more recent news than the CUE newsletter since the website is updated continuously and the newsletter is updated monthly.

Stay Safe!

Editorially Speaking, Don Grim

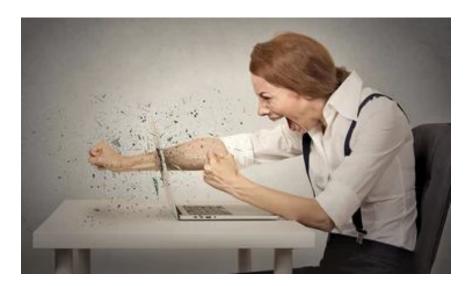

# Caution!

It is not recommended for you to Fight with your Computer!

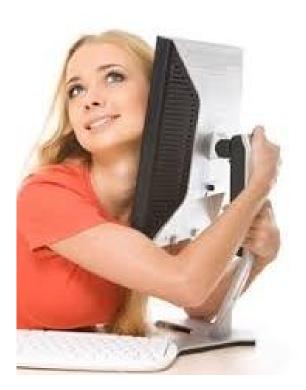

Hugging A Computer Is Safer But Watch Out For Static Electricity!

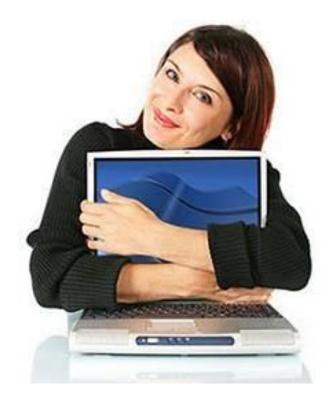

#### PLEASE PRINT

#### COMPUTER USERS OF ERIE

MEMBERSHIP APPLICATION

Today's Date\_\_\_\_\_

| Last Name   | First Name |
|-------------|------------|
| Address     |            |
| City, State | Zip        |
| Home Phone  | Cell Phone |
| Your Email  |            |

The yearly dues are payable in August of each year. The dues are \$24 annual.

For NEW members only, when you join outside the annual cycle your initial dues are based upon the month you join. Follow the schedule below.

| August \$24   | September \$22 | October \$20  | November \$18 |
|---------------|----------------|---------------|---------------|
| December \$16 | January \$14   | February \$12 | March \$10    |
| April \$8     | May \$6        | June \$4      | July \$2      |

Information provided on this form will be placed into a CUE Membership Directory

What is your Computer or Device: (Circle) Windows Mac Android iPhone iPad Tablet Linux Other

What is you level of expertise? (Circle) Novice I know some I want to learn more Expert Geek Send your completed application to:

**Computer Users of Erie** 

PO BOX 8941

Erie, Pa 16505-0941

What do you wish to gain by joining Computer Users of Erie?

Student membership is just \$15 per year (provide proof of student status)

### **CUE Officer Information**

| President<br>Vice President<br>Secretary<br>Treasurer                                                                                                    | Conrad Sobczak |                                                                                                    | fficers<br>hatsob@verizon.net<br>pdfflyer@roadrunner.com<br>suepasta@roadrunner.com<br>johncfair@gmail.com |                                                                                                    | 814-899-9699<br>814-882-1175<br>814-622-1262<br>814-474-3055 |                                                                              |
|----------------------------------------------------------------------------------------------------|----------------|----------------------------------------------------------------------------------------------------|----------------------------------------------------------------------------------------------------|----------------------------------------------------------------------------------------------------|--------------------------------------------------------------|------------------------------------------------------------------------------|
| At-Large BoardJanice Castrojcastrocue@outlook.comDon Grimgrimcyber@yahoo.comMarcia Kellerdekmak43@gmail.comHal Kelleyhal_kelley@outlook.comSuzanne Matthewspdxmatthews@aol.com |                |                                                                                                    | 312-543<br>814-461<br>814-449<br>814-836<br>814-790                                                        | 1-8289<br>9-4682<br>6-1803                                                                                             |                                                              |                                                                              |
| Alternate At-Large BoardLou CioccioIcioccio@mac.com                                                                                                    |                |                                                                                                    | 814-868-1320                                                                                               |                                                                                                    |                                                              |                                                                              |
| Special IrBeginner's (BUG)Lou CioccioDigital PhotoLou CioccioGenealogySusan MuellerMACLou CioccioSmartphone & TabletJohn FairWindowsLou Cioccio                                |                | terest Groups<br>lcioccio@mac.com<br>lcioccio@mac.com<br>suepasta@roadrunner.com<br>lcioccio@mac.com<br>johncfair@gmail.com<br>lcioccio@mac.com |                                                                                                    | 814-868-1320<br>814-868-1320<br>814-622-1262<br>814-868-1320<br>814-474-3055<br>814-868-1320                           |                                                              |                                                                              |
| CUE Historian<br>DOS Informati<br>Editor<br>Membership C<br>Webmaster                                                                                                    |                | Tom Kuk<br>Don Grim<br>Don Grim<br>John Fain<br>Tom Kuk                                                                                         | klinski<br>n<br>n<br>r                                                                                     | Resources:<br>tkuklinski@gmail.co<br>grimcyber@yahoo.<br>grimcyber@yahoo.<br>johncfair@gmail.co<br>tkuklinski@gmail.co | com<br>com<br>m                                              | 814-746-9165<br>814-461-8289<br>814-461-8289<br>814-474-3055<br>814-746-9165 |

#### **CUE** Disclaimer

The Computer Users of Erie (CUE), a nonprofit affiliate of APCUG, is not connected with, nor does it represent the interests of such organizations as IBM, Apple, Texas Instruments, Microsoft, or any other manufacturer or vendor, nor can it assume responsibility for the accuracy or misrepresentation of materials or statements found in advertisements, articles, announcements, or presentations appearing in its newsletter or at CUE sponsored meetings. The members of the CUE Board of Directors, committees, and SIGs are volunteers giving of their time and energy to assist CUE members through education. CUE shall not be held liable in name or performance for the outcome of activities or agreements to provide services offered by any person in the name of CUE. CUE welcomes comments, letters, original articles and programs for its newsletter. Such materials may be submitted to: CUE Editor, P.O. Box 8941, Erie, PA, 16505-0941. Also you can email grimcyber@yahoo.com. Permission is hereby granted to other nonprofit computer user groups to reprint articles appearing herein, unless specifically restricted, provided credit is given to both its author, if known, and its original source.

# Directions to Wayside Presbyterian Church for CUE Meetings

Wayside Presbyterian Church, at 1208 Asbury Road, is approximately three blocks north of the intersection of Asbury Road and Route 5. This intersection is at the northwest corner of the Erie International Airport property. Following Asbury, turn left at the first marked driveway for the church. During the afternoon winter schedule (10:00 AM for the months of November, January, February and March), entry is through the two sets of blue double doors. Use the buzzer to gain entry if the doors are locked. During the normal evening schedule (7:00 PM the remaining months) use the double doors on the south side of the Christian Education wing. Signs are posted in the building to direct you to the meeting room.

From West of Erie International Airport: Follow Route 5 to the intersection of Asbury and Route 5. Turn hard left onto Asbury Road. Look for the church on the left approximately 3 blocks north of the intersection.

From South of Erie: Take Interstate 79 north to the 26th Street (Route 20) Exit. Bear left onto 26th Street (Route 20) west. Follow Route 20 about 3.4 miles west to Asbury Road. Turn right (at the Sheetz Gas Station) onto Asbury and follow it straight across Route 5. Look for the church on the left approximately 3 blocks north of the intersection.

From East of Erie International Airport: Follow 26th Street (Route 20) west to Asbury Road. Turn right onto Asbury and follow it straight across Route 5. Look for the church on the left approximately 3 blocks north of the intersection. OR, follow 12th Street (Route 5) west past the airport to Asbury Road. Turn right onto Asbury Road. Look for the church on the left approximately 3 blocks north of the intersection.

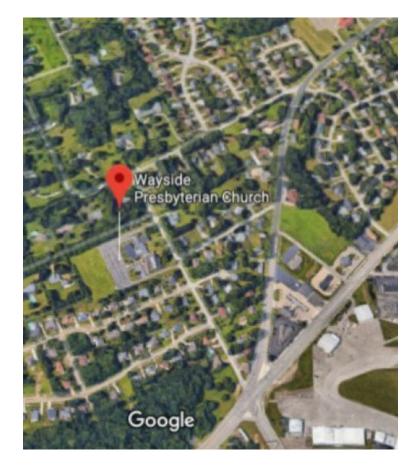

#### About the Newsletter

The CUE Newsletter is published monthly by the Computer Users of Erie (CUE), an independent nonprofit computer user group, dedicated to the education and support of our members. The opinions expressed herein are those of the individual authors or the editor, and do not necessarily reflect the opinions of CUE. This publication is Copyright © 2018 by the Computer Users of Erie. All rights reserved. Permission to reprint is hereby granted to any Nonprofit Organization, as long as proper credit is given, or not restricted by the original author or source. Advertising: Advertising is welcome from both our members and commercial sources. For current advertising rates, please send an email to the Editor requesting a copy of the Ad Rates file. Address Changes: Any recipient of the newsletter is urged to submit a change of address notification to the Editor, either via US Mail to the address shown below, or (preferably) via email, so we may keep our records accurate. Newsletter Exchange: CUE welcomes newsletters from other user groups. If you would like to exchange newsletters, either by US Mail or via electronic (Internet) delivery, please send your newsletter to the address listed below. We will add your name to our mailing list and send you our newsletter in return. Submissions: Submissions are always welcome from our members or outside sources. Submissions may be articles, images, cartoons, etc. For first time authors, please request a copy of our Submissions Guidelines from the Editor, prior to submitting any items. This will help to eliminate publication delays. Submissions are due by the 5th of each month. Correspondence: General correspondence to CUE may be sent via US Mail to: Computer Users of Erie, PO Box 8941, Erie, PA 16505-0941 USA. Email to: cuerie@gmail.com. Editor Email to: grimcyber@yahoo.com.

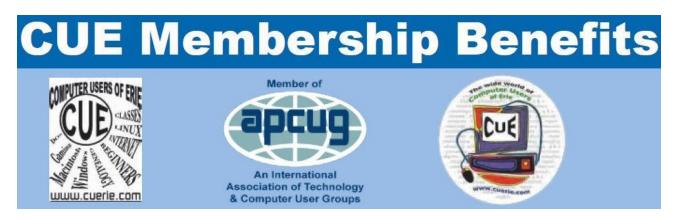

As the largest computer users group in northwest Pennsylvania, CUE has served Erie and surrounding communities since 1982. CUE provides a forum for people to learn about computers and have fun doing so. The group meets the third Thursday each month, with the exception of the months of July and December. In July the group gathers for a picnic and December is the annual holiday party (dates vary). CUE meetings are at Wayside Presbyterian Church, 1205 Asbury Road, Erie. Meetings from April through October are at 7:00 p.m. From November through March, the meetings are at 10:00 AM in the morning, except it will stay at 7:00 p.m. during the Caronavirus Pandemic.

Our monthly meetings are open to the public regardless of age or ability. Many of our members are senior citizens who span a wide range of capabilities and interests but share a desire to know more about how to use computer related technology. Our role is to provide a forum for continuous learning from each other. CUE has a closed Google gmail group that is used to communicate with members and to post questions/problems to seek answers from the membership. Members pay an annual membership fee of \$24 to receive a membership directory, monthly newsletter, availability to monthly general meetings, and any of the Special Interest Group (SIGs) meetings, usually held in a member's home. Locations and times vary, so check the online EVENTS Calendar on the website for the latest information. SIG topics include:

- Digital photography [and photo safari]
- Genealogy
- Macintosh computers

- Computer troubleshooting
- Beginners users group (BUG)
- Handheld smartphones and tablets

CUE is a member of the Association of Personal Computer User Groups (APCUG). APCUG is an International, platform-independent, volunteer-run, non-profit organization devoted to helping member User Groups offer enhanced services to their members. Some of the membership benefits include:

- Speakers bureau
- Free virtual technology conferences
- Regional conference

- Push newsletter articles
- Discounts and special offers from vendors
- User group newsletters online

Find us online at http://www.cuerie.com/. And Facebook @curerie

Computer Users of Erie PO Box 8941 Erie, PA 16505-0941

Postmaster: Address Service Requested

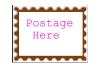

Address label here